*« Аналогично тому, как написание картины является искусством для души, так и написание программы является искусством для разума».*

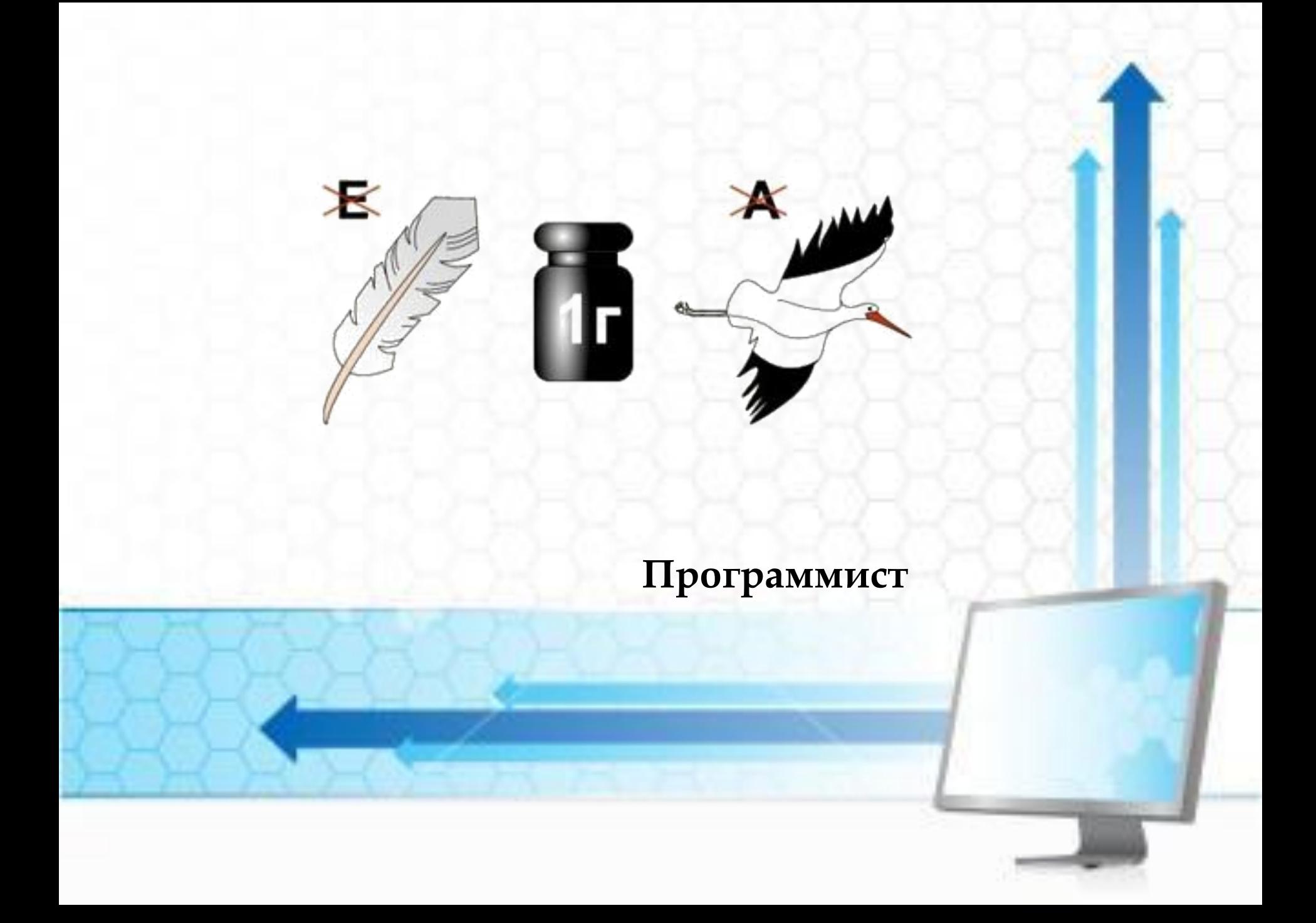

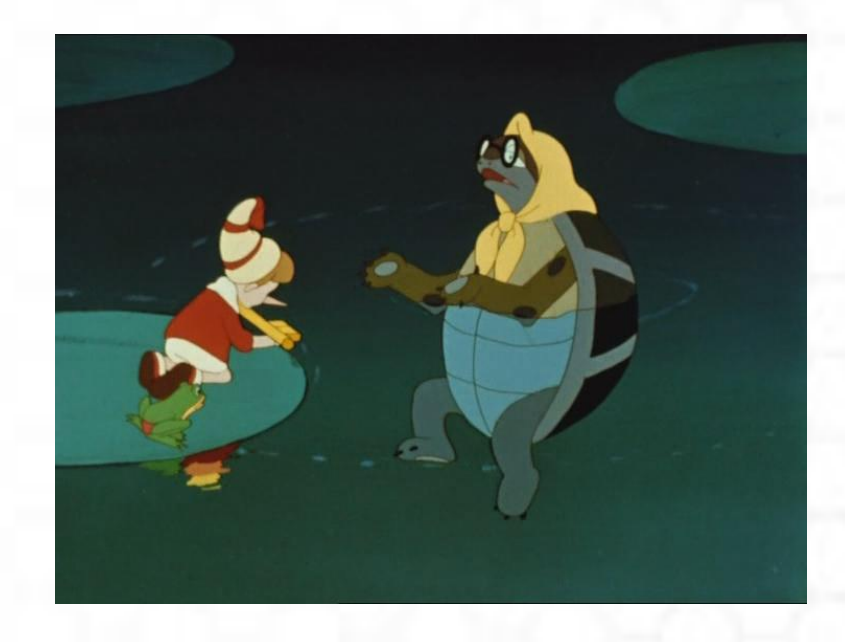

Черепаха Тортилла подарила Буратино несколько золотых монет. Буратино должен некоторую сумму Мальвине. Сколько монет Буратино зароет на Поле чудес, после того, как вернет долг?

## Постановка задачи:

Входные данные:

- кол-во монет, которые дала черепаха (D),
- долг Мальвине (М).

Выходные данные:

 кол-во монет, которые Буратино сможет зарыть на Поле Чудес (В);

# B=D-M

# Блок-схема:

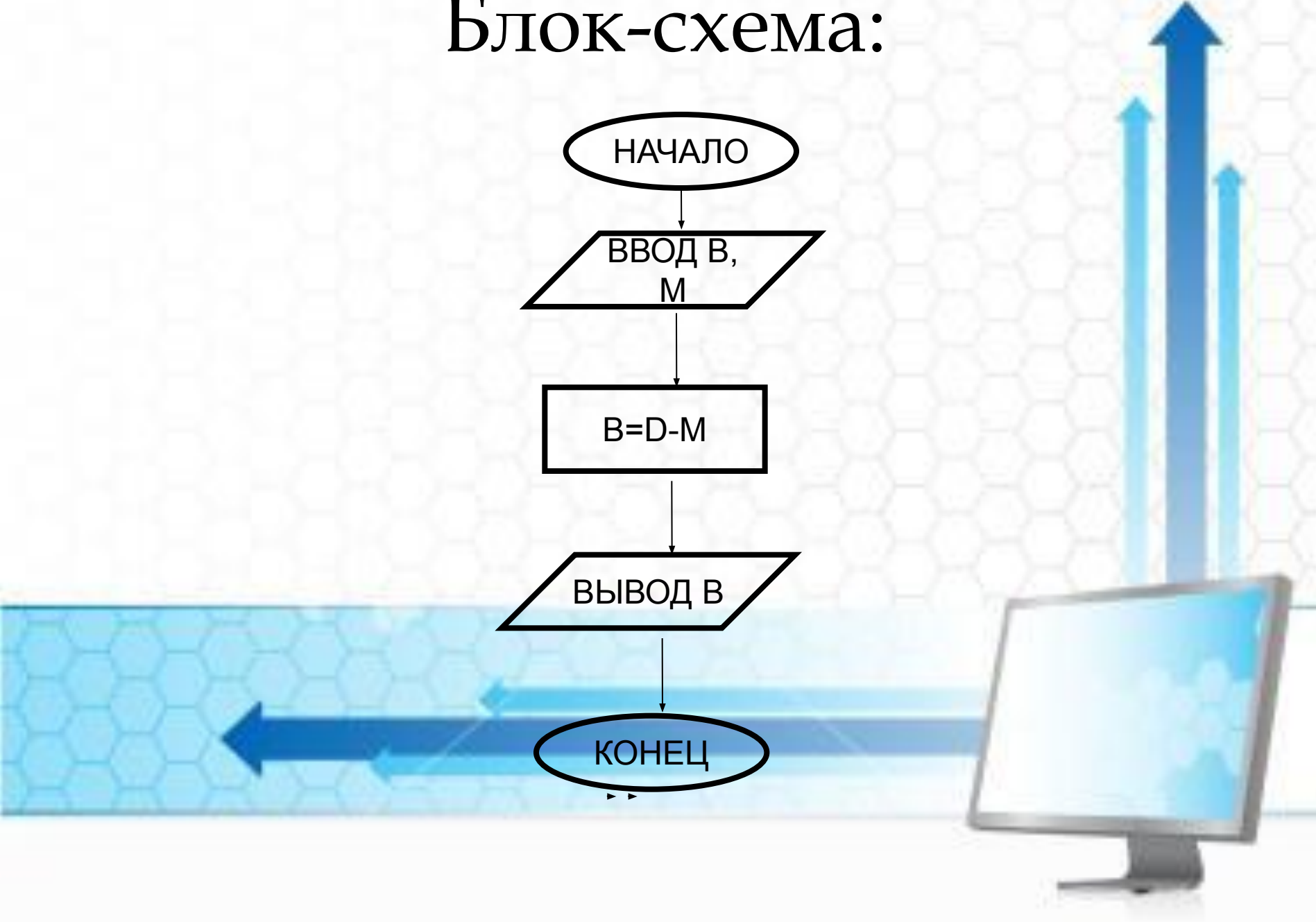

# ǿоставление программы

Var D,M,B: integer; begin Program Buratino; Read (D,M); В:=D-М; Writeln (B);

End.

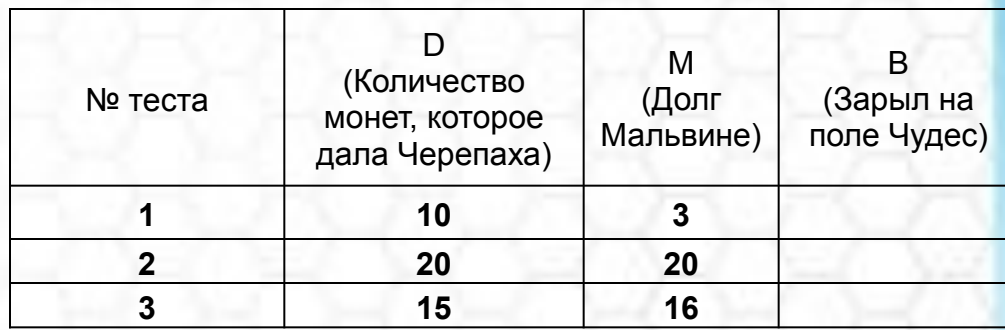

# **Оператор ветвления**

#### **В. Васнецов «Витязь на распутье»**

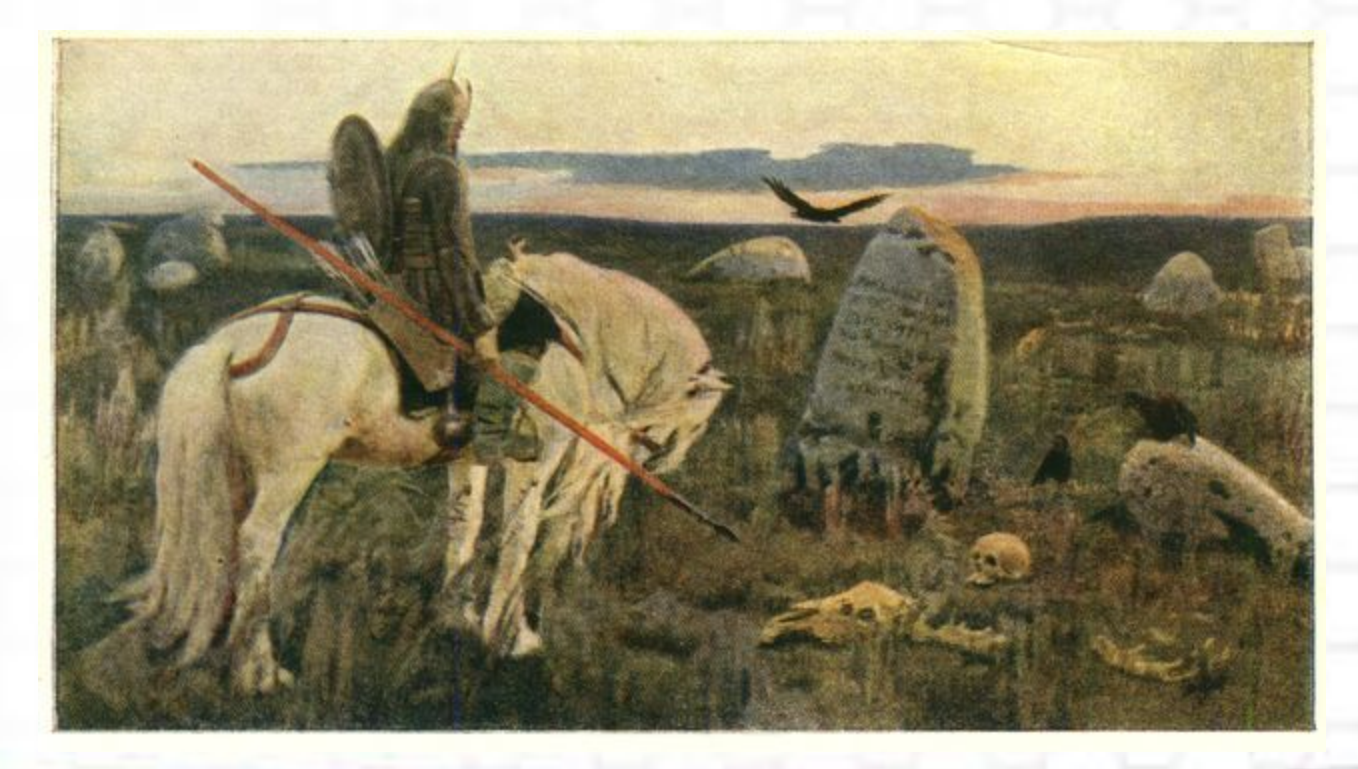

«**Направо пойдёшь - коня потеряешь, налево пойдёшь – жизнь потеряешь".**

#### **Какой алгоритм называют разветвляющим?**

Разветвляющийся алгоритм - это алгоритм, в котором в *зависимости от условия выполняется либо одна, либо другая последовательность действий.*

#### **Какие виды ветвления вы знаете?**

*Полное и неполное ветвление*

Особенность разветвляющего алгоритма состоит в том, что последовательность выполнения шагов алгоритма можно изменять.

Для этого в языках программирования применяют **условный оператор**.

#### Условие

Vсловие - это логическое выражение, которое может быть записано в операторе явно или вычислено в программе

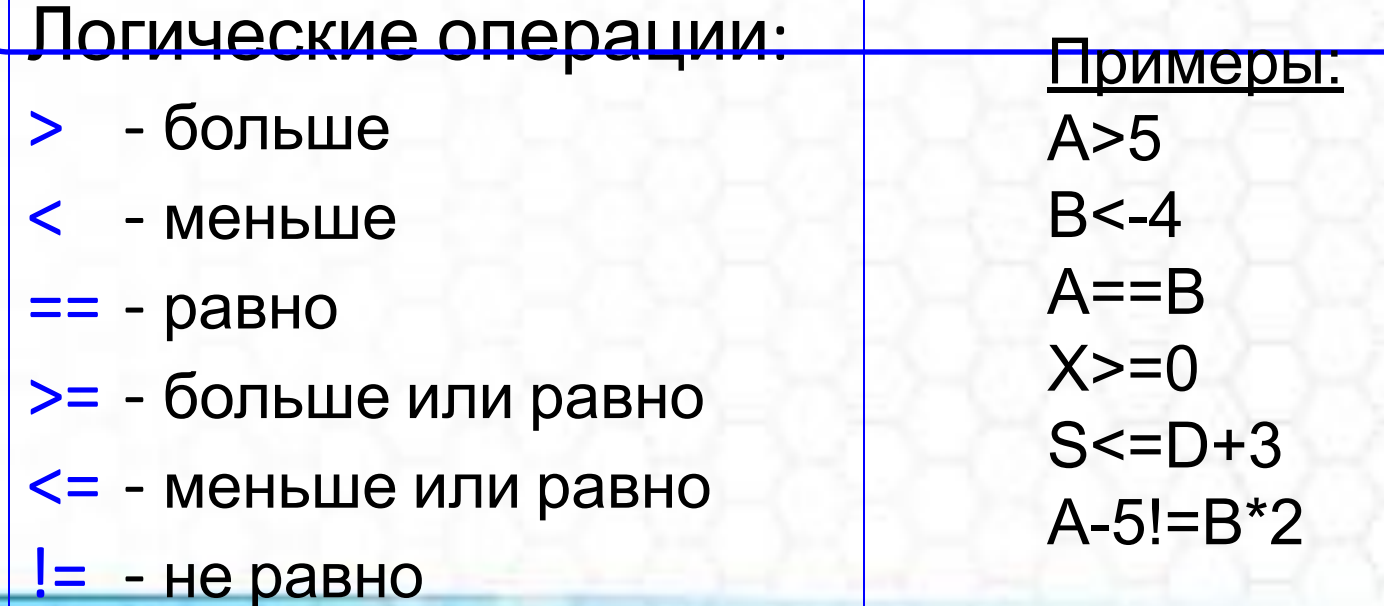

#### **Полная форма условного оператора**

**IF (условие) {оператор1} ELSE {оператор2}**

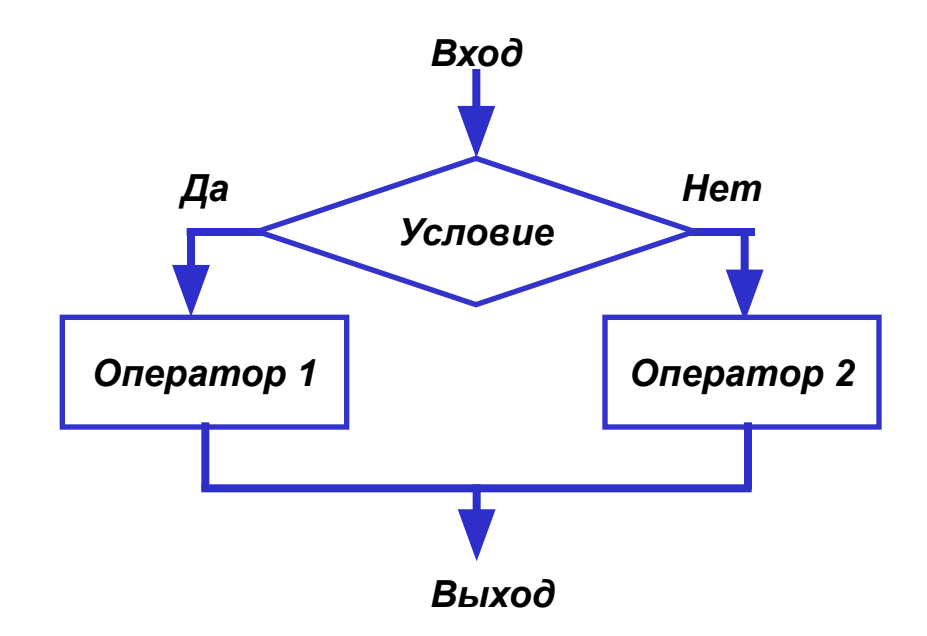

**Если** (IF) условие истинно, **тогда** выполняется оператор1, **иначе** (ELSE) выполняется оператор2.

#### Неполная форма условного оператора

### IF (условие) {оператор1;}

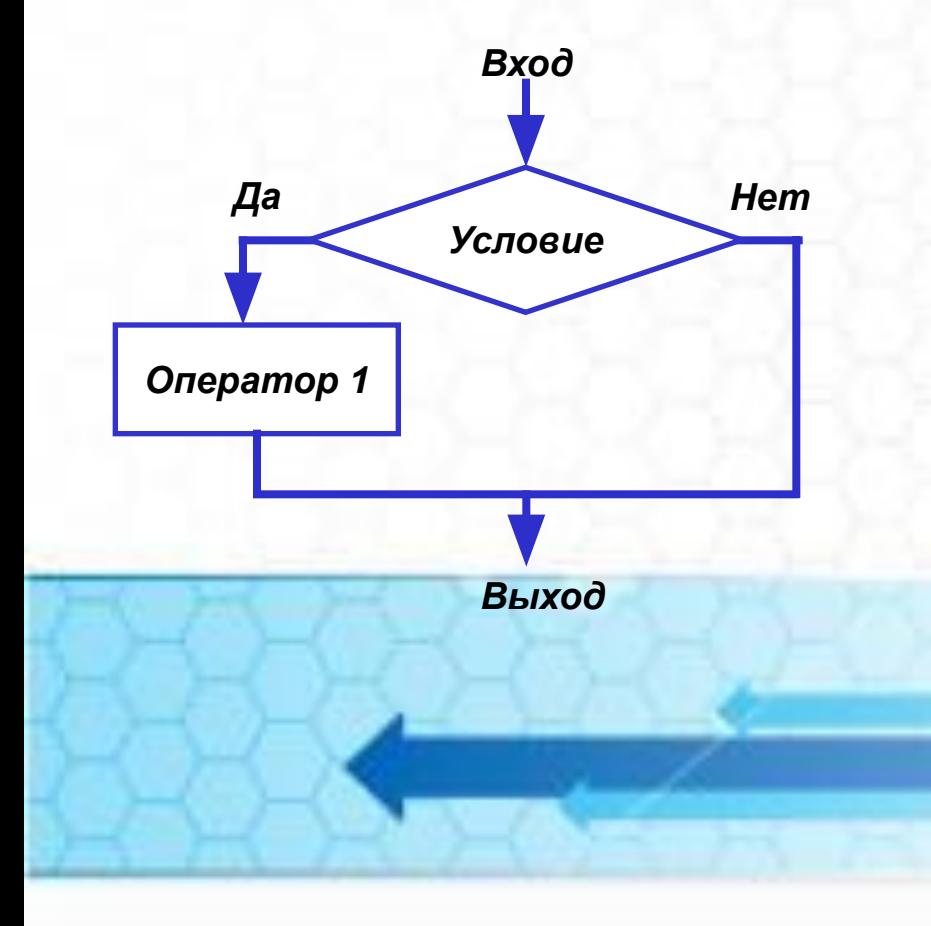

Пример: Удвоить число Х, если оно положительное: IF  $(X>0)$  {X:=X\*2; }

# **ФИЗКУЛЬТМИНУТКА**

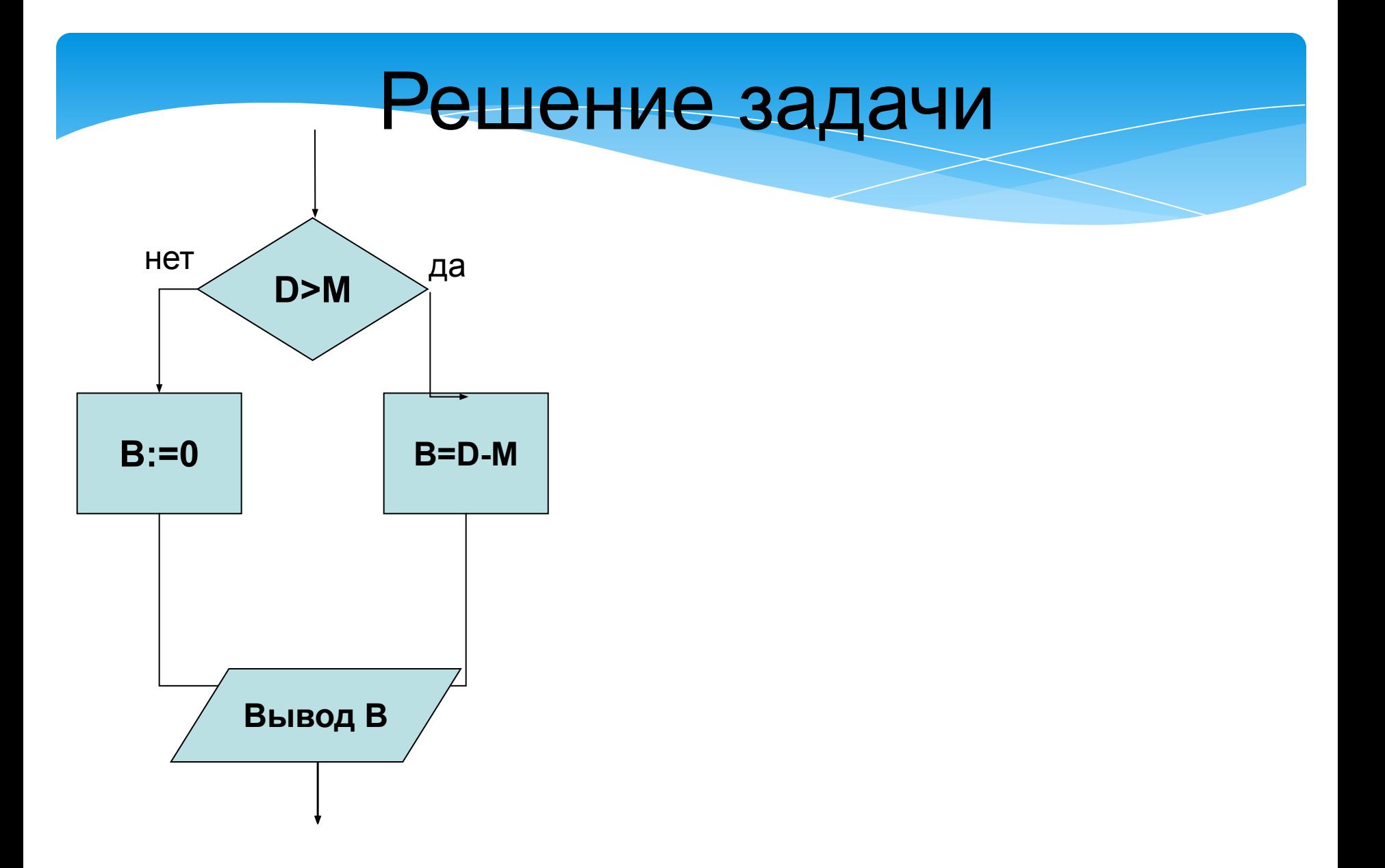

## Исправить ошибки в программе

- If  $(D>M)$ 1.
- ${B=D-M;}$ 2.
- 3. Else {
- 4.  $B:=0;$
- Cout << "Буратино закопает" 5. << В << " монет";

## Практическая работа

\* Ввести число. Если это число положительное, то на экран вывести сообщение «Положительное число». Если это число отрицательное, то на экран вывести сообщение «Отрицательное число». Запустить программу.

#### 1 *Составить условный оператор и написать программу для следующей задачи.*

Ввести число. Если это число положительное, то на экран вывести сообщение «Положительное число». Если это число отрицательное, то на экран вывести сообщение «Отрицательное число». Запустить программу. 2*. Дополнительно.* Написать программу, используя неполную форму оператора ветвления.

## **Домашнее задание**

Конспект, составить алгоритм и программу для решения следующей задачи:

$$
y = \begin{cases} x^2 - 1, & x < 0 \\ \sqrt{x} + 1, & x \ge 0 \end{cases}
$$

Нахождение корней квадратного уравнения (на выбор).

## Подведем итоги

1. Алгоритм ветвления.

2. Какой вид имеет условный оператор?

3. Составьте алгоритм для решения следующей задачи:

$$
y = \begin{cases} x^2, & x < 0 \\ \sqrt{x}, & x \ge 0 \end{cases}
$$